#### HandiCalendarin mukautusopas

Opas tärkeimpiin mukautuksiin ja asetuksiin HandiCalendar Android

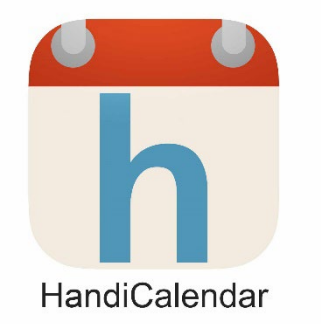

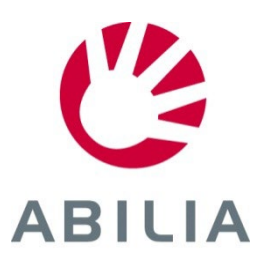

2022-10-03

# Ilmoitusasetukset

Kuinka HandiCalendarin hälytykset näytetään?

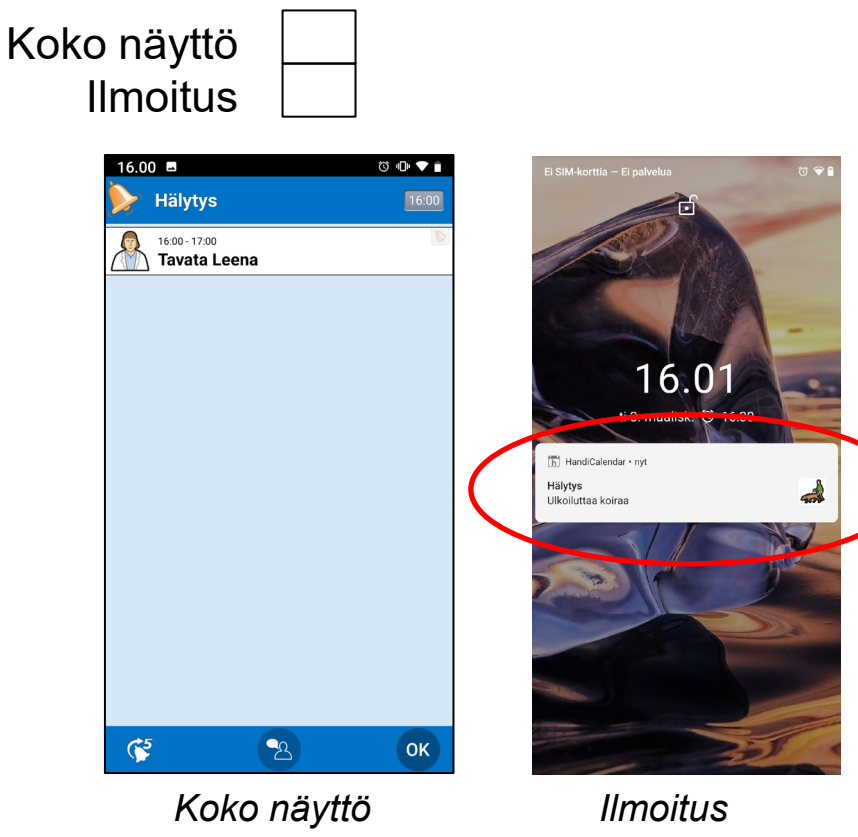

*(Jos näyttö on päällä ja HandiCalendar on aktiivinen, hälytysnäkymä näkyy suoraan)*

*(oletus)*

*Ilmoitukset voi näyttää myös älykellossa.* 

Valitse kohdassa **Asetukset|Hälytysnäkymä**.

# Puhetuki

#### Käytetäänkö puhetukea (synteesiä)?

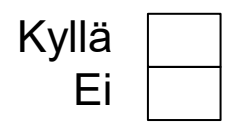

- 1. Paina *Puhetuki*-painiketta, jolloin se on korostettu.
- 2. Paina kohdetta kuullaksesi äänikuvauksen.

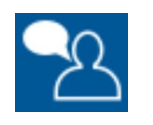

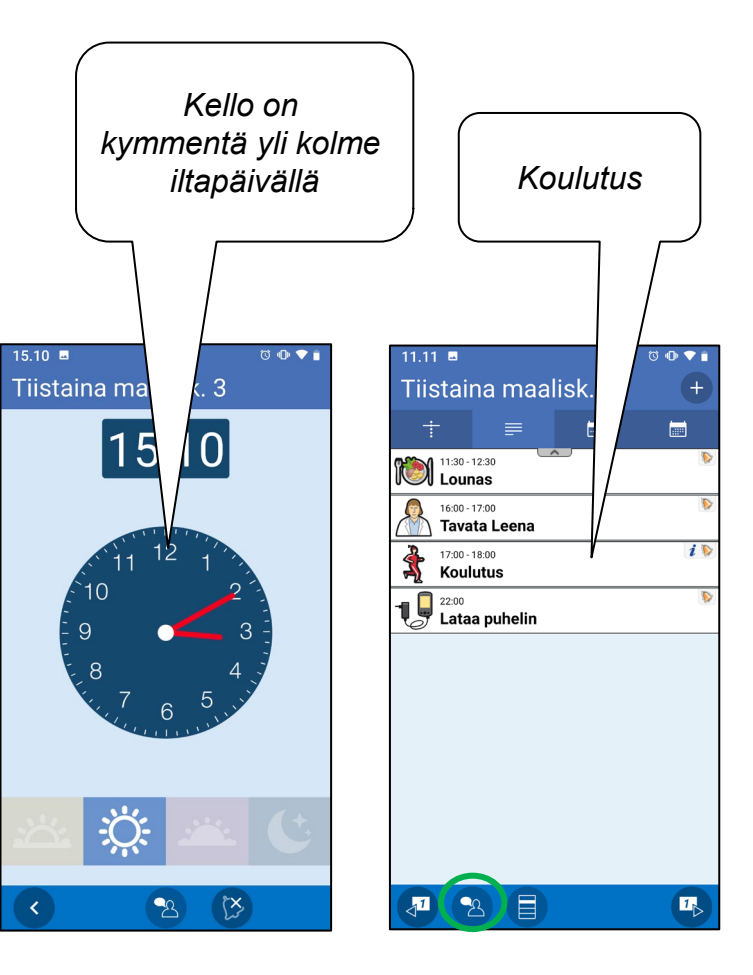

Valitse kohdassa **Asetukset|Puhetuki|Näytä TTS-painike**.

# Kalenterinäkymä - selaa

Voiko käyttäjä selata taaksepäin koko päivän sisällä?

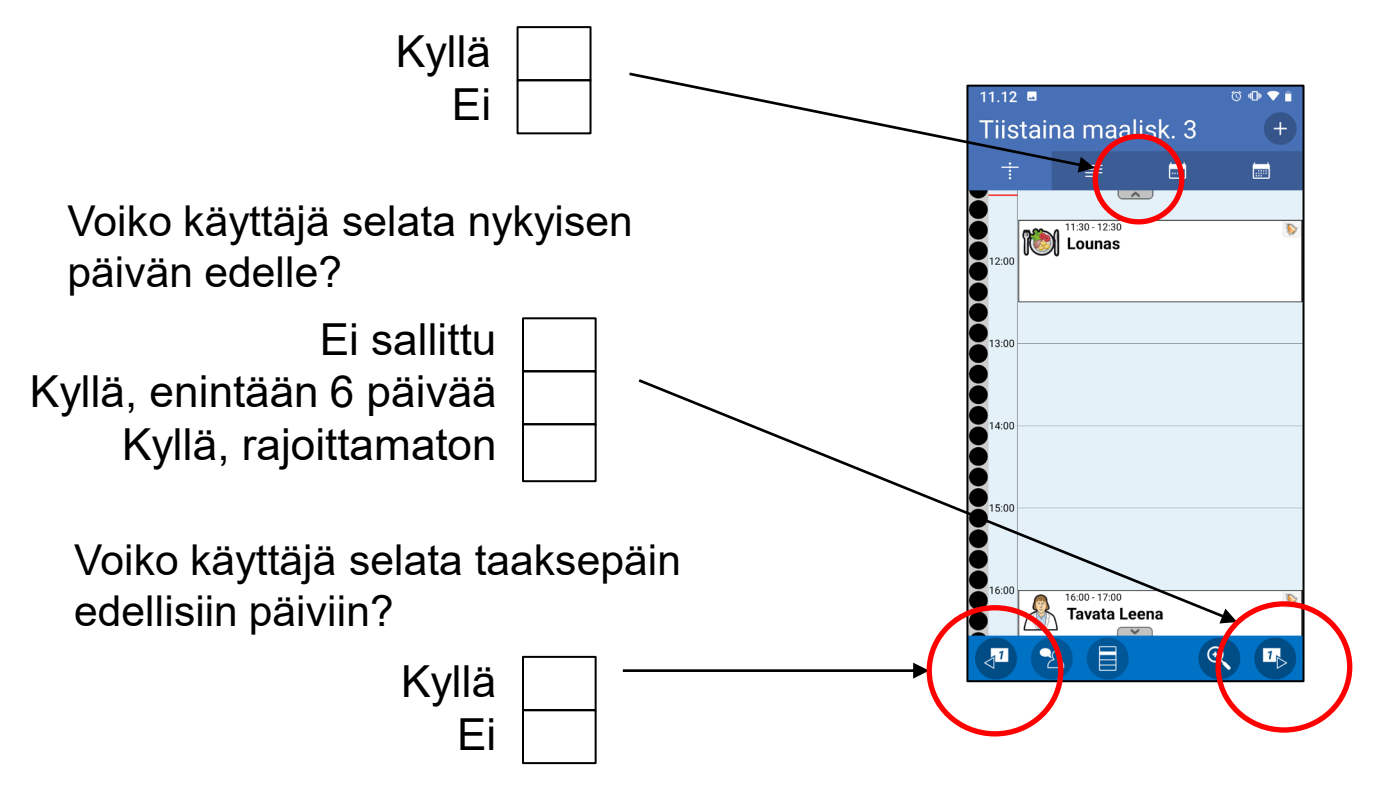

Valitse kohdassa **Asetukset|Kalenterinäkymä**.

# Kalenterinäkymä - aktiviteetit

Näytetäänkö aktiviteetin digitaalinen aika?

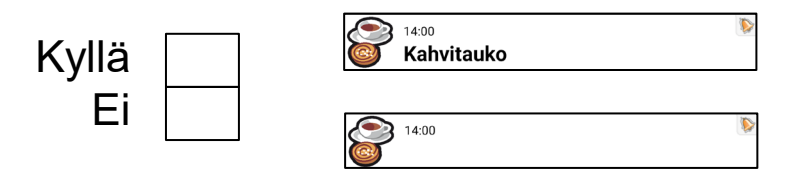

Näytetäänkö aktiviteetin teksti?

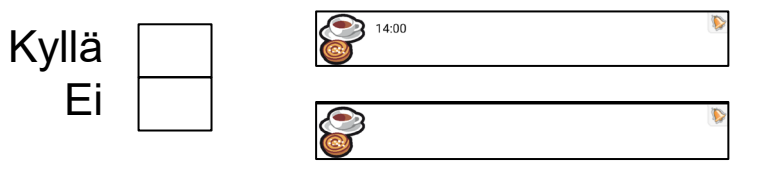

Valitse kohdassa **Asetukset|Kalenterinäkymä**.

# Aktiviteettinäkymä

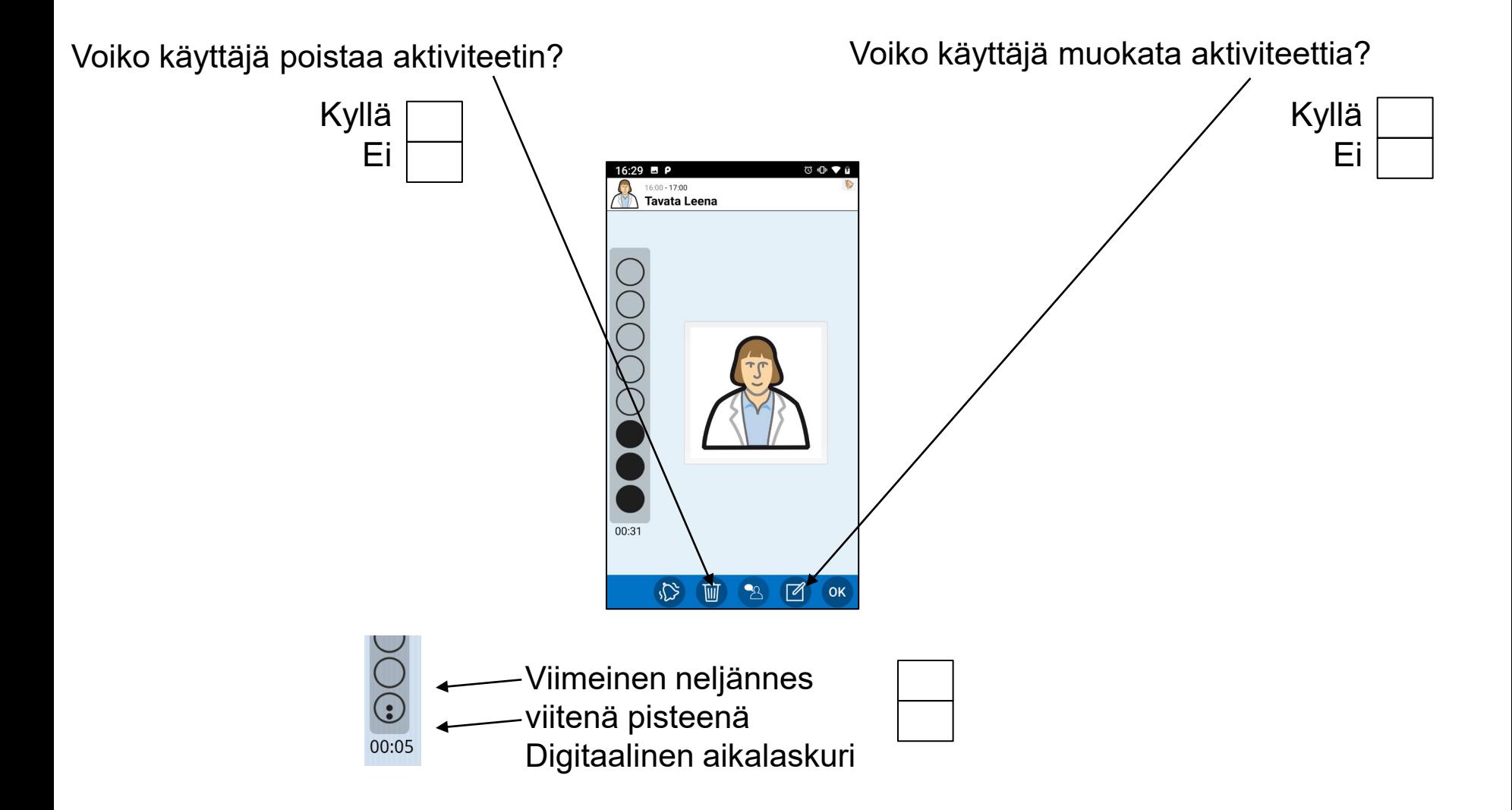

Valitse kohdassa **Asetukset|Aktiviteettinäkymä**.

### Lisää aktiviteetti - oletushälytys

Millainen hälytys valitaan ennakkoon?

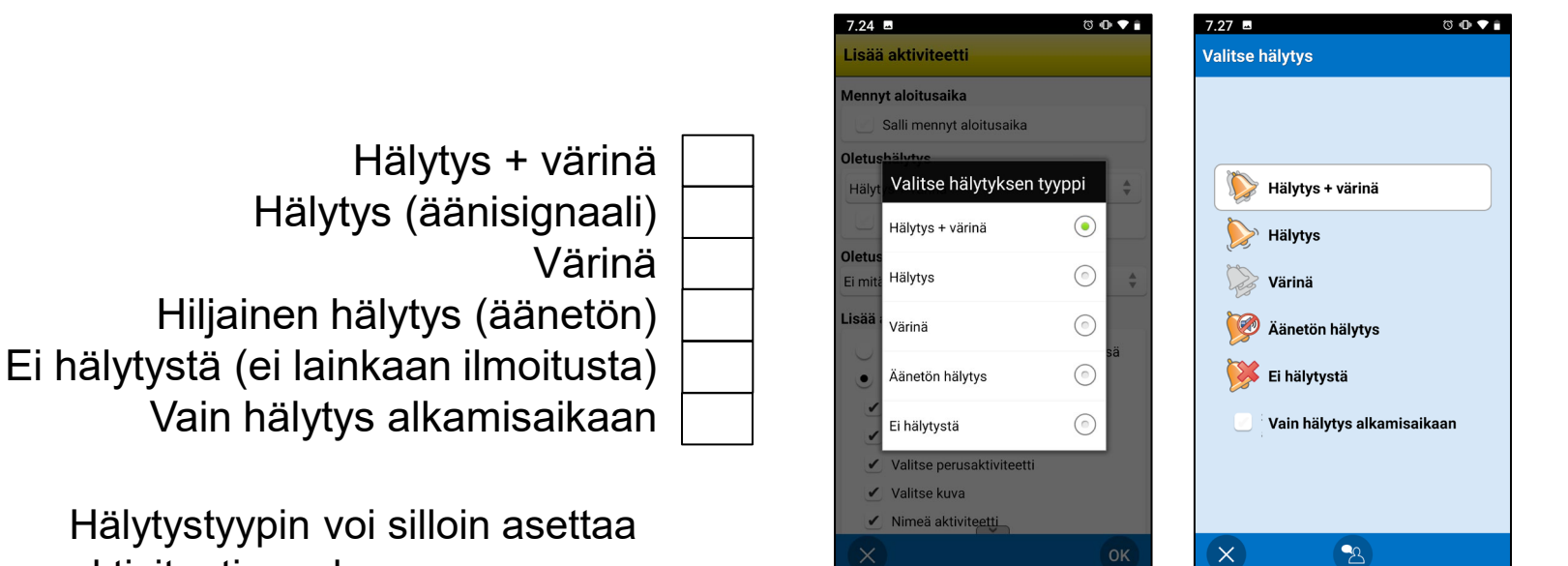

Valitse kohdassa **Asetukset|Lisää aktiviteetti**.

aktiviteetin mukaan.

#### Lisää aktiviteetti

Voiko käyttäjä lisätä aktiviteetteja jo ohitettuun aloitusaikaan?

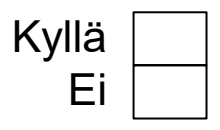

Voiko käyttäjä lisätä aktiviteetteja muokkausnäkymässä vai vaihe vaiheelta -ohjelmassa?

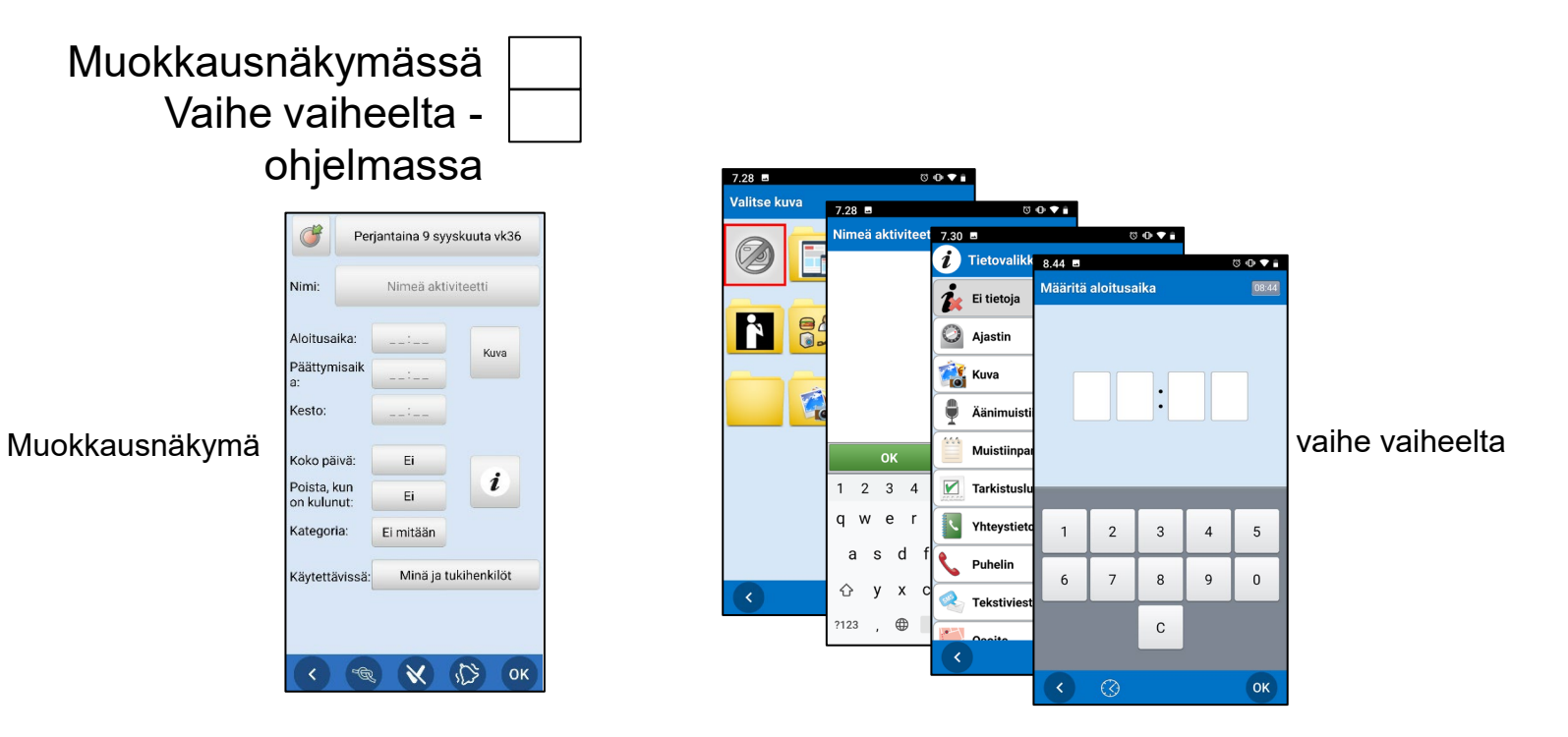

Valitse kohdassa **Asetukset|Lisää aktiviteetti.**

#### Lisää aktiviteetti muokkausnäkymässä

Jos muokkausnäkymä valitaan, mitkä näkymät on valittava?

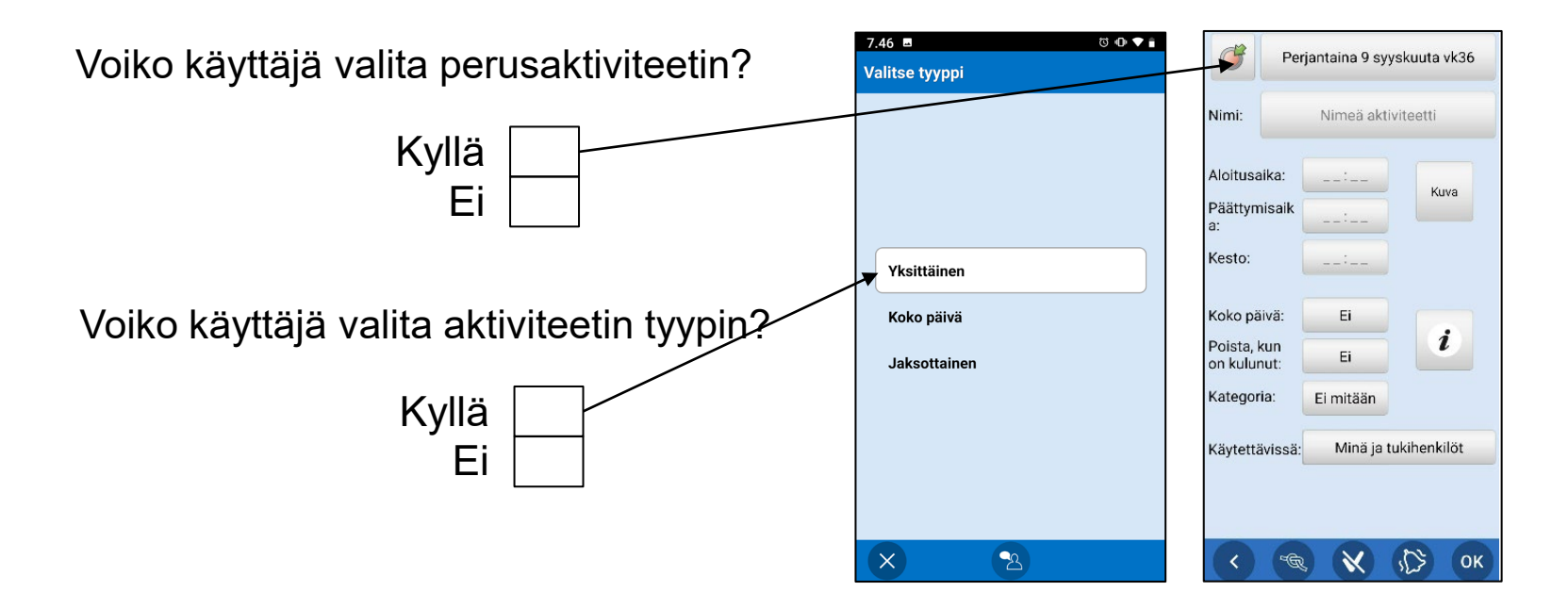

Valitse kohdassa **Asetukset|Lisää aktiviteetti**.

#### Lisää aktiviteetti vaihe vaiheelta

Jos valitaan vaihe vaiheelta, mitkä näkymät näytetään?

Valitse perusaktiviteetti alitse kuva seta päivämäärä alitse tyyppi Valitse päivämäärä Ei perusaktiviteetteja OHAM **EV** Rutiinit Valitse tyyppi Maaliskuuta 2020 **R** Koulu **R** 84 **R** © Herätä Valitse perusaktiviteetti Yksittäinen  $2 \quad 3$ Mene kylpyhuoneesee  $\frac{1}{10}$ Koko päivä  $13<sup>7</sup>$  $14$ Suihku Valitse kuva  $20 \overline{21}$ Jaksottaine **May** Lounas 25  $27$  28 **Kahvitauko** Nimeä aktiviteetti Ostokset **1 Q** Ladata MEMOplanne Tietovalikko  $\bullet$ OK  $\mathbb{Z}^m$  $\mathbb{E}$  ok  $\mathbf{B}$ Poista, kun on kulunut limeä aktiviteett **Tietovalikko** Poista, kun on kulunut Tarkista ja hälytys Tarkista ja hälytys Ei tietoja Ajastin Valitse kategoria **Kuva** Aänimuistiinpanot ista, kun on kulunut:  $Ei$ Käytettävissä Mujetijnnano  $\triangledown$  Tarkistusluettel Anna muistutukset Vain hälytys alkamisail 2 3 4 5 6 7 8 9 0 Vhteystieto  $t - z$  $u$  i o Puhelin Määritä aloitusaika fahikl **C** Tekstiviesti  $n$  m  $\propto$ Määritä päättymisaika  $\oplus$ OK  $\alpha$ κäγtettävissä .<br>lääritä päättymisaika .<br>Valitse kategoria Anna muistutus  $\frac{1}{2}$  5 minuuttia Ei kategoria A Kaikki tukihenkilöt Sininen 15 minuuttia  $\bigcap$  Vain minä 30 minuuttia  $1|0:0|6$ Violetti  $A$  Erityiset tukihenkilöt  $\overrightarrow{a}$  1 tunti Punaine 2 tuntia Stalla Coll **Oraneei** 1 päivä Vihreä Monica Loowit Turkoos Jessica Parki  $\overline{7}$  $^{\rm 8}$  $\overline{9}$  $\overline{0}$  $\bullet$ 

Valitse kohdassa **Asetukset|Lisää aktiviteetti**.

### Muokkausnäkymä

Mitkä toiminnot on oltava muokkausnäkymässä?

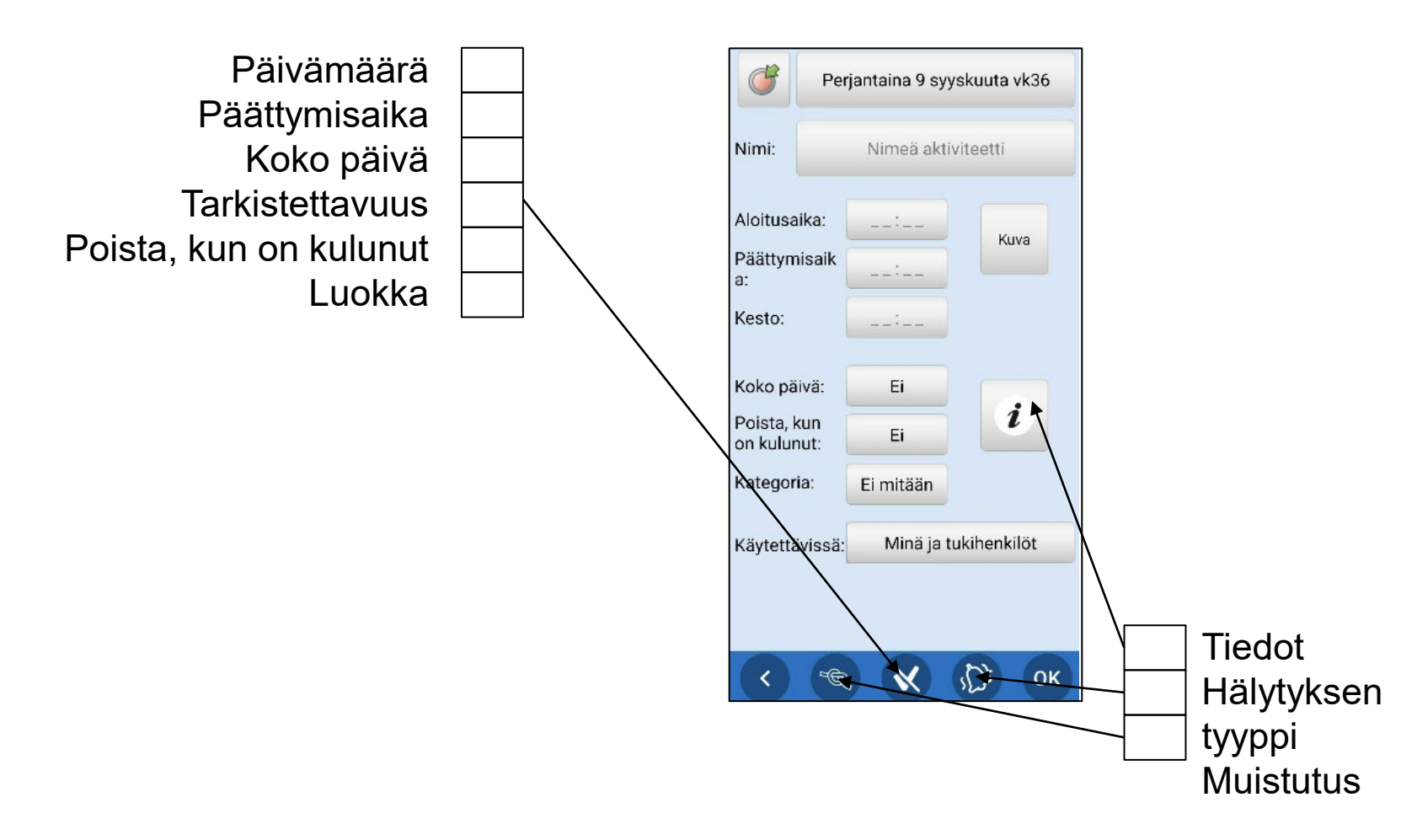

Valitse kohdassa **Asetukset|Muokkausnäkymä.**

# <span id="page-11-0"></span>Yhdistä toiminto aktiviteettiin

- Saat tiedot tarvittaessa
- Ei tarvetta hakea

Mitkä toiminnot on näytettävä tietovalikossa ja oltava yhdistettävissä aktiviteettiin?

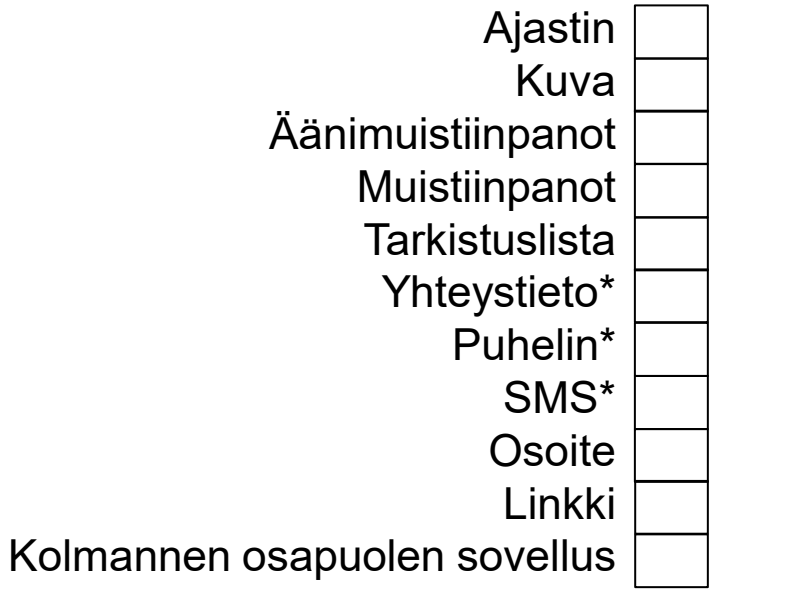

\*Yhdistetty laitteen sisäiseen sovellukseen

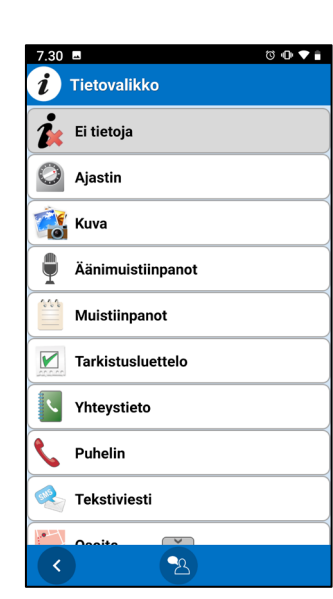

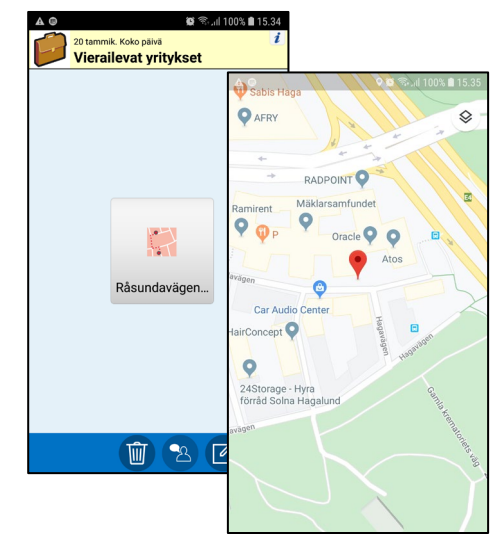

*Esimerkki yhdistetystä osoitteesta*

Valitse kohdassa **Asetukset|Tietovalikko**.

#### Kalenterivalikon toiminnot

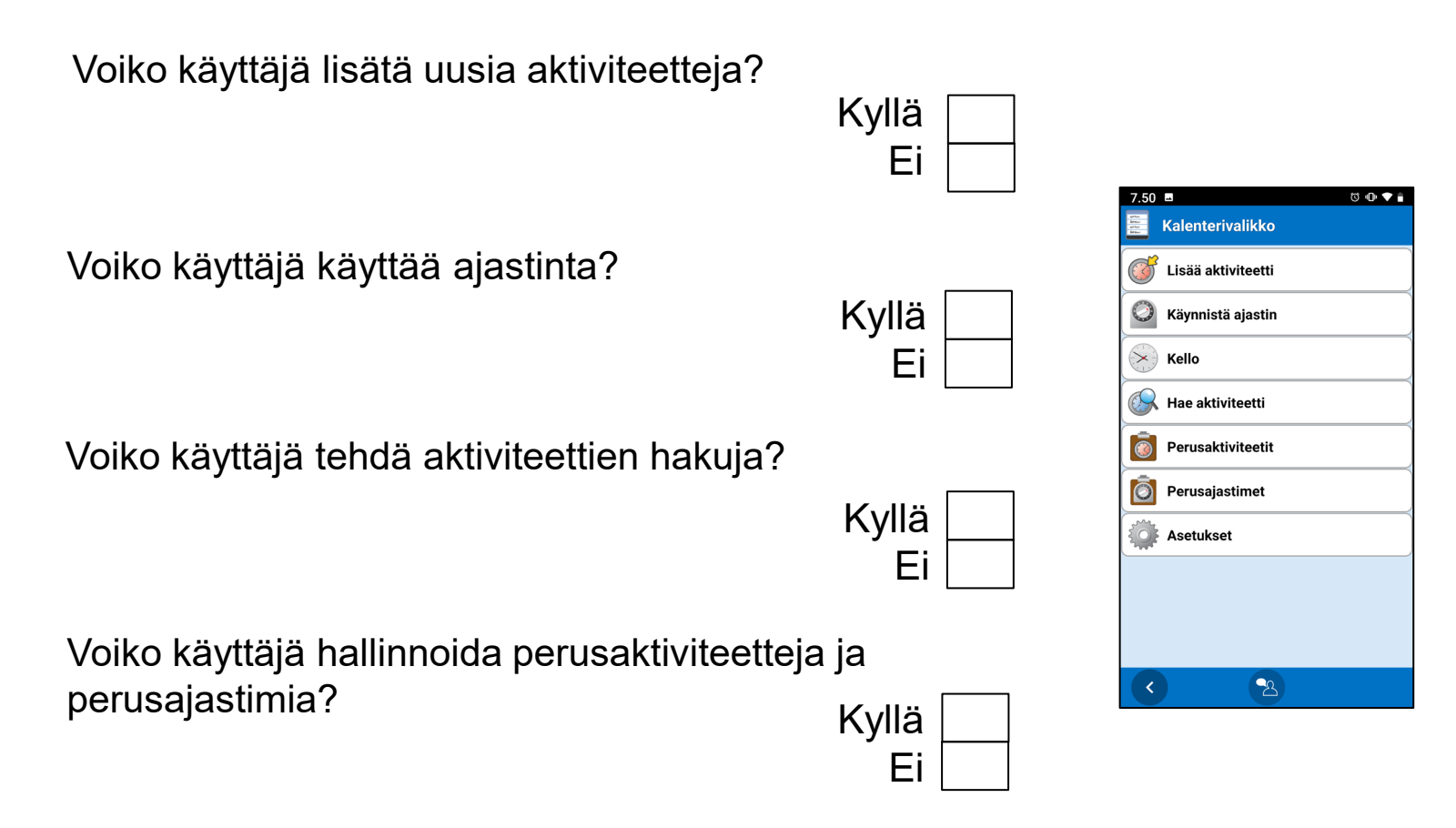

Valitse kohdassa **Asetukset|Kalenterivalikko**.

# Kalenterinäkymä - Aikanäyttö

Merkitäänkö kuukausi symbolilla vai viikon numerolla?

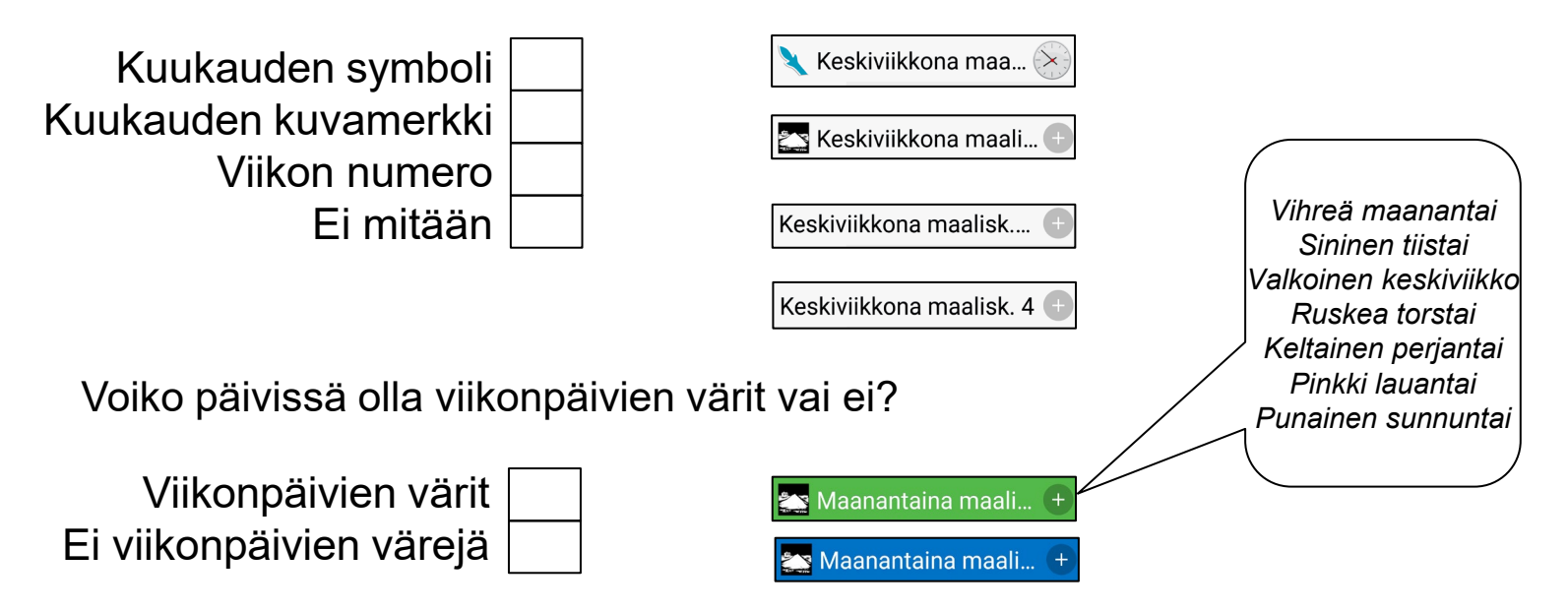

Valitse kohdassa **Asetukset|Aikanäyttö**.

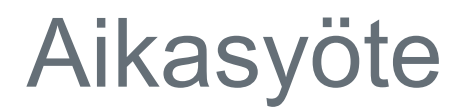

Asetetaanko alkamis- ja loppumisaika digitaalisesti vai siirtämällä kellon viisareita?

Digitaalinen (numeroilla) Analoginen (kellotaulu) Digitaalinen analogisella painikkeella Analoginen digitaalipainikkeella

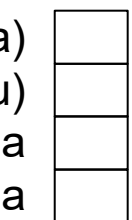

*(Voit siis vaihtaa kahden menetelmän välillä)*

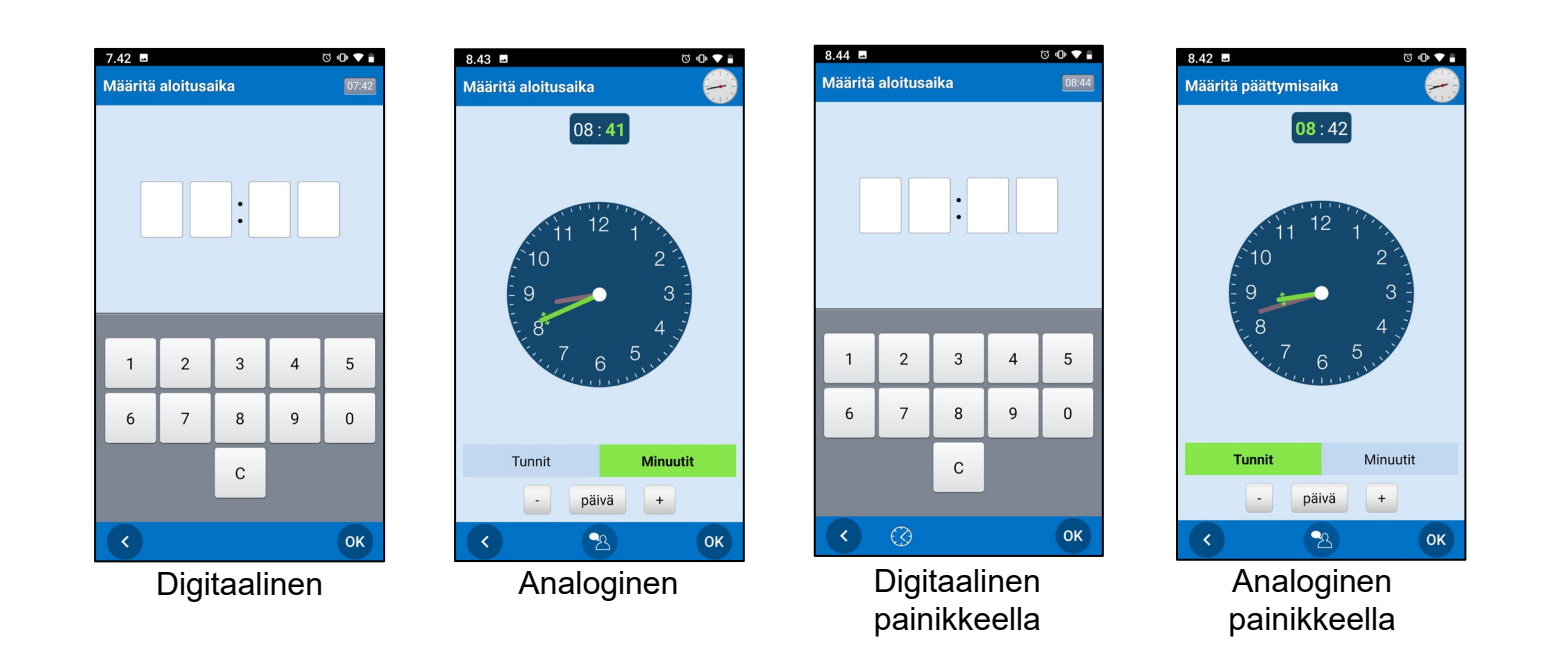

Valitse kohdassa **Asetukset|Aikasyöte**.

#### Kellonäkymä

Onko näytössä analoginen vai digitaalinen kello?

Analoginen Digitaalinen Analoginen ja digitaalinen

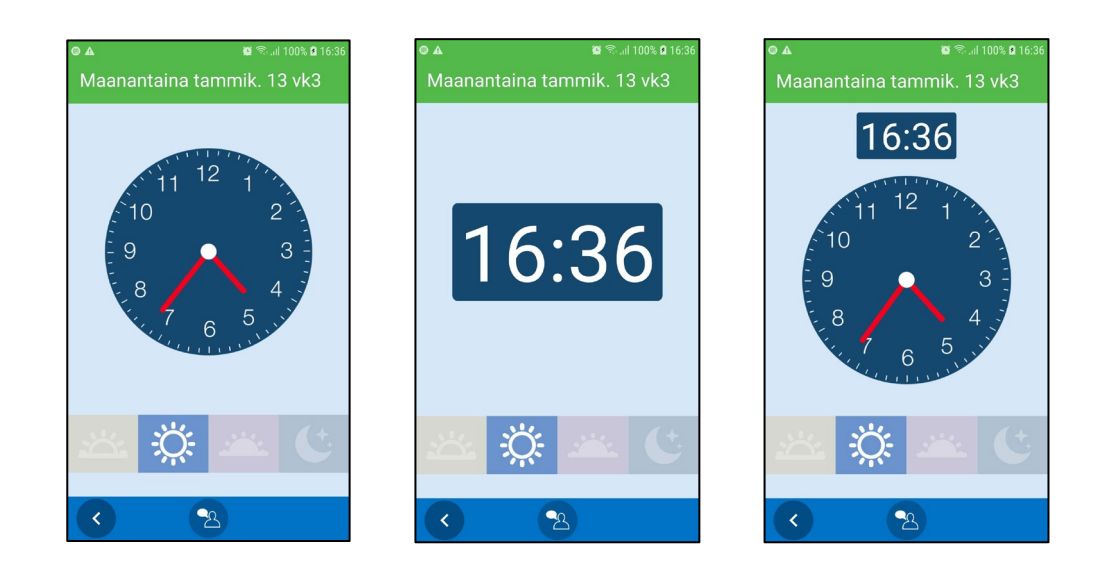

Valitse kohdassa **Asetukset|Kellonäkymä.**

# Viikkonäkymä

Näytetäänkö toistuvat aktiviteetit?

Kyllä Ei

7

5 Kuinka monta päivää näytetään viikkonäkymässä?

Kuinka aktiviteetit näytetään?

Aina aika Kuva

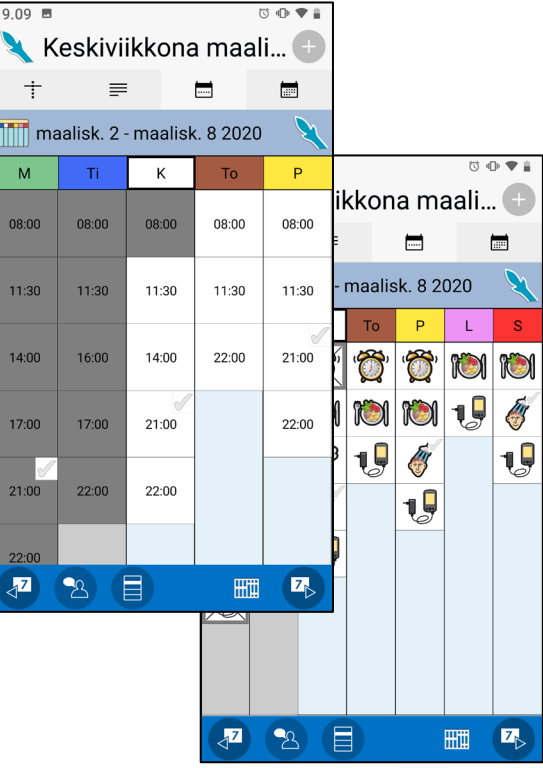

Valitse kohdassa **Asetukset|Viikkonäkymä**.

Käynnistä ajastin

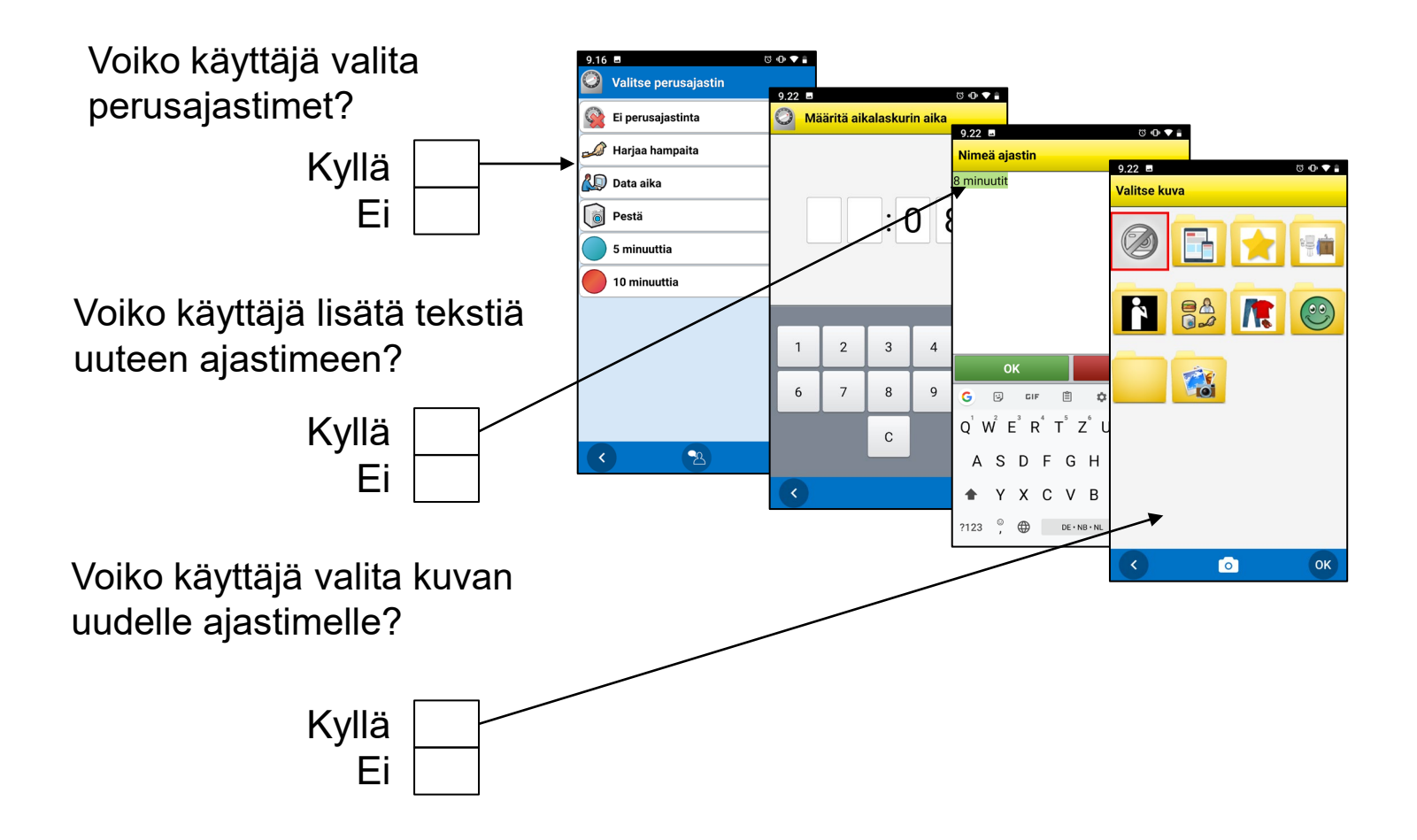

Valitse kohdassa **Asetukset|Alkamisajastin**.

# Aktiviteettien tarkistettavuus

Itselle tai muille aktiviteetin tekemisen vahvistaminen (myAbilian kautta)

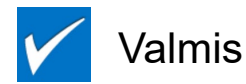

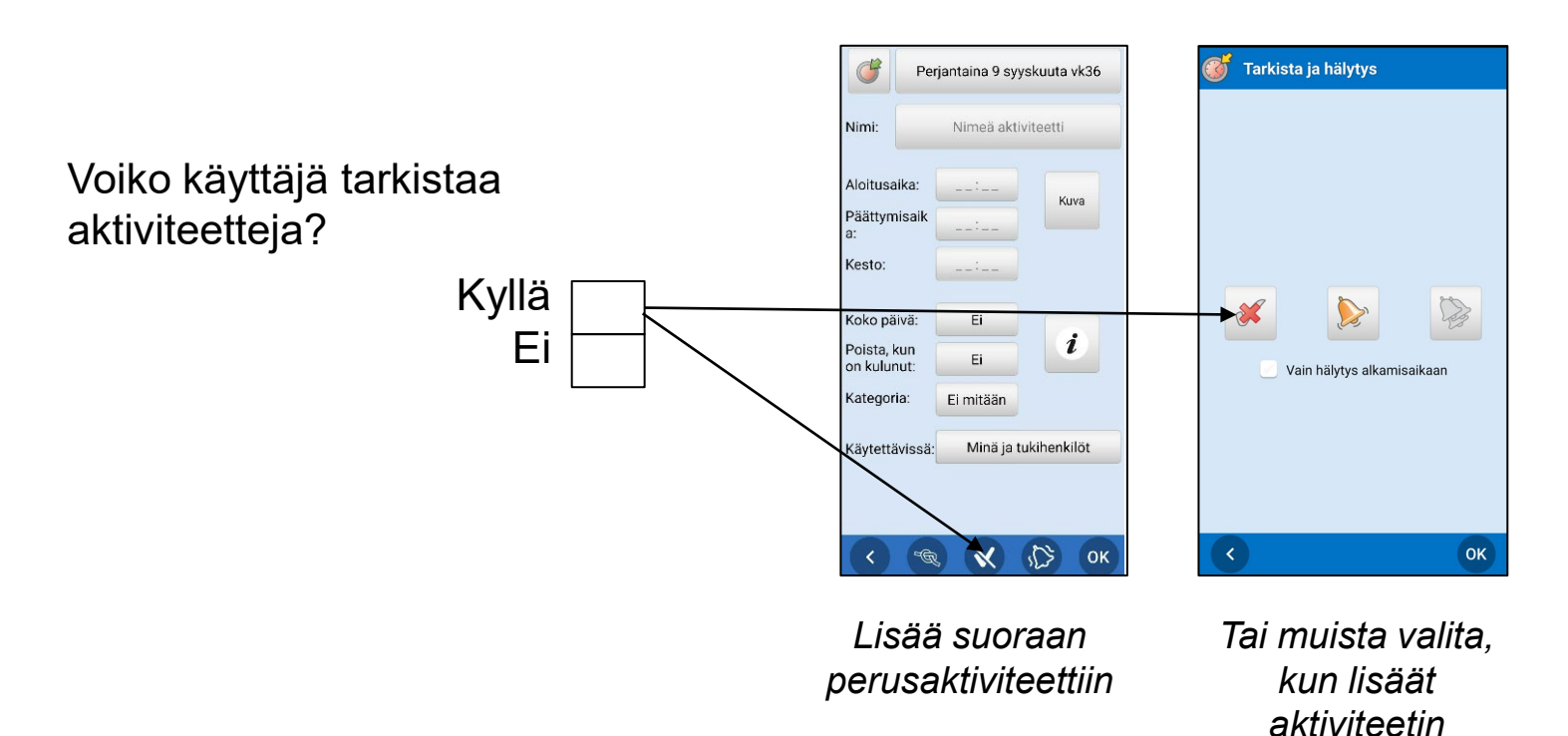

Valitse kohdassa **Asetukset|Perusaktiviteetit** tai kun aktiviteetti lisätään.

# Käytä perusaktiviteetteja

- Esiasetetut aktiviteetit voivat helpottaa aktiviteettien lisäämistä
- Ehdotetut aktiviteetit voivat olla aktivoivia ja motivoivia

Mitä **perusaktiviteetteja** käyttäjä tarvitsee?

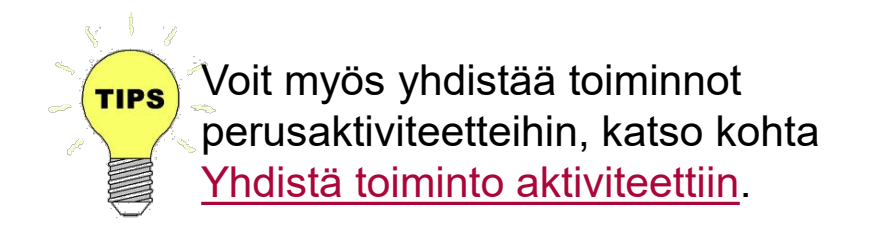

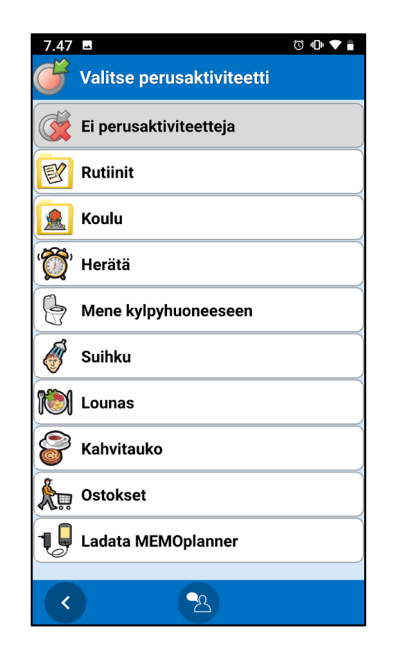

# Käytä perusajastimia

- Esiohjelmoidut ajastimet voivat helpottaa ajastimien lisäämistä
- Samanaikaisesti voi olla käynnissä useita ajastimia, ja ne on erotettu nimillä ja kuvilla

Mitä **perusajastimia** käyttäjä tarvitsee?

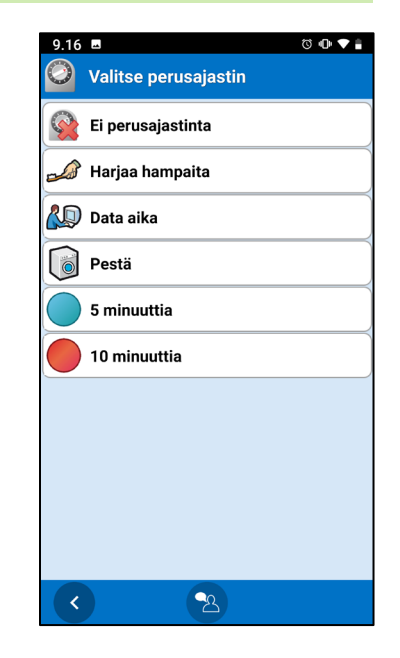

Valmistele kohdassa **Asetukset|Perusajastimet**.

# Hälytys – Hälytysääni

- Valitse hälytysääni eri aktiviteeteille.
- Valitse kohdassa Hälytysaika, kauanko hälytysäänen tulee (enintään) kuulua.
- Valitse seuraavista:

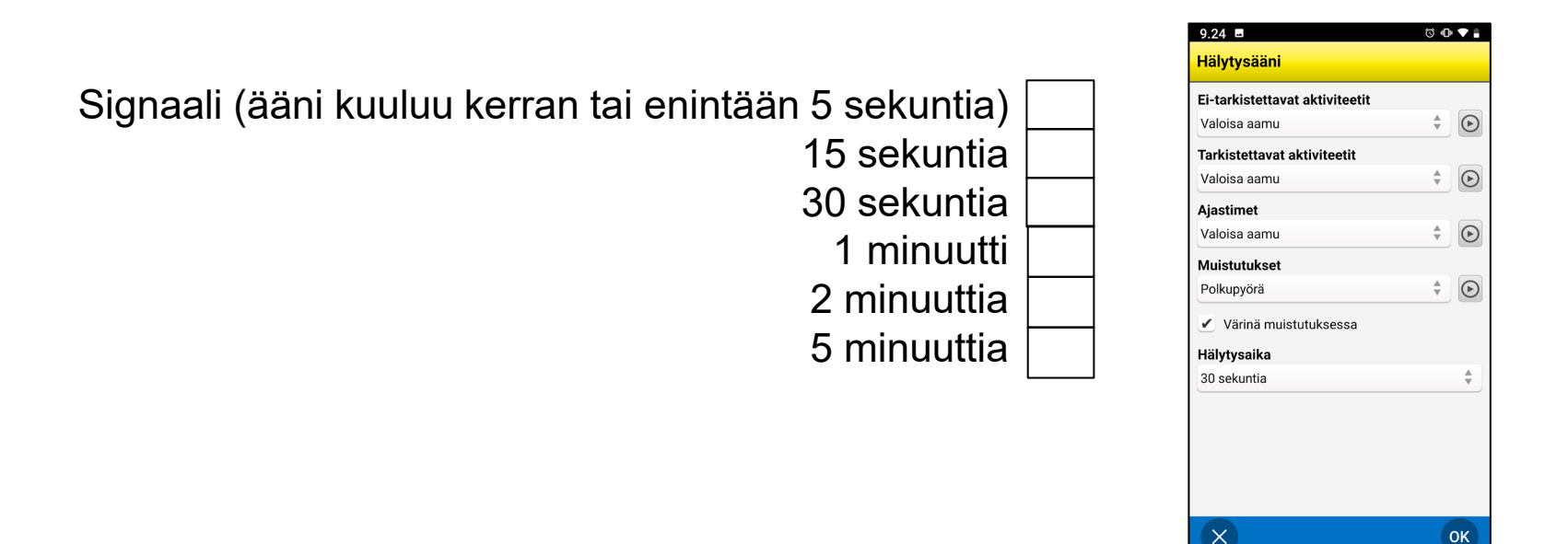

# Salasanan suojausasetukset

• Tämä estää asetusten, perusaktiviteettien ja ajastimien tahattomat muutokset

Tarvitseeko HandiCalendarin asetusvalikko koodisuojauksen?

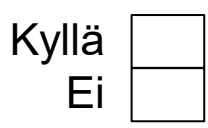

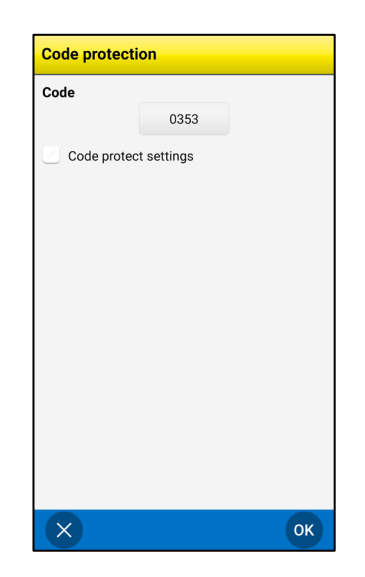

Valitse kohdassa **Asetukset|Koodisuojaus**.

# handi

# Turvallisuuden ja itsenäisyyden apuväline

Lue lisää osoitteessa www.abilia.com